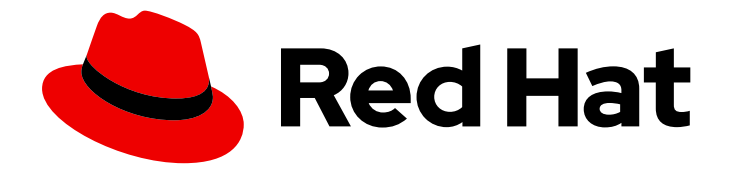

# Red Hat JBoss Enterprise Application Platform 7.2

# JBoss EAP でのトランザクションの管理

Red Hat JBoss Enterprise Application Platform 7.2 向け

Last Updated: 2020-01-08

# Red Hat JBoss Enterprise Application Platform 7.2 JBoss EAP でのトラン ザクションの管理

Red Hat JBoss Enterprise Application Platform 7.2 向け

# 法律上の通知

Copyright © 2019 Red Hat, Inc.

The text of and illustrations in this document are licensed by Red Hat under a Creative Commons Attribution–Share Alike 3.0 Unported license ("CC-BY-SA"). An explanation of CC-BY-SA is available at

http://creativecommons.org/licenses/by-sa/3.0/

. In accordance with CC-BY-SA, if you distribute this document or an adaptation of it, you must provide the URL for the original version.

Red Hat, as the licensor of this document, waives the right to enforce, and agrees not to assert, Section 4d of CC-BY-SA to the fullest extent permitted by applicable law.

Red Hat, Red Hat Enterprise Linux, the Shadowman logo, the Red Hat logo, JBoss, OpenShift, Fedora, the Infinity logo, and RHCE are trademarks of Red Hat, Inc., registered in the United States and other countries.

Linux ® is the registered trademark of Linus Torvalds in the United States and other countries.

Java ® is a registered trademark of Oracle and/or its affiliates.

XFS ® is a trademark of Silicon Graphics International Corp. or its subsidiaries in the United States and/or other countries.

MySQL<sup>®</sup> is a registered trademark of MySQL AB in the United States, the European Union and other countries.

Node.js ® is an official trademark of Joyent. Red Hat is not formally related to or endorsed by the official Joyent Node.js open source or commercial project.

The OpenStack ® Word Mark and OpenStack logo are either registered trademarks/service marks or trademarks/service marks of the OpenStack Foundation, in the United States and other countries and are used with the OpenStack Foundation's permission. We are not affiliated with, endorsed or sponsored by the OpenStack Foundation, or the OpenStack community.

All other trademarks are the property of their respective owners.

# 概要

本書には、管理者が JBoss EAP でトランザクションをトラブルシューティングするための情報が 記載されています。

# 目次

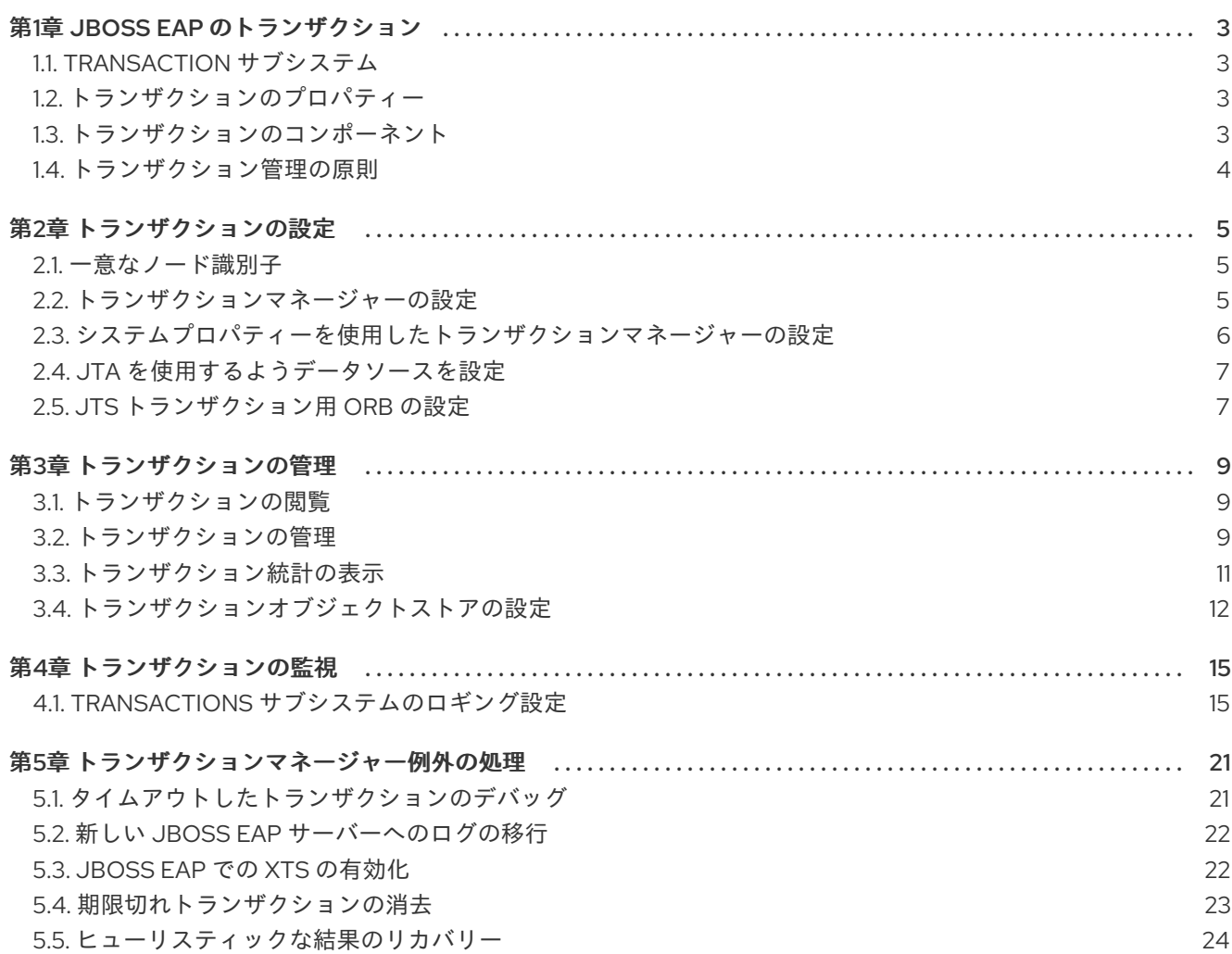

# 第1章 JBOSS EAP のトランザクション

<span id="page-6-0"></span>トランザクションは、すべてが成功または失敗しなければならない 2 つ以上の操作で構成されます。成 功するとコミットされ、失敗するとロールバックされます。ロールバックでは、トランザクションのコ ミットが行われる前に各メンバーの状態が元に戻されます。

# <span id="page-6-1"></span>1.1. TRANSACTION サブシステム

**transactions** サブシステムは、タイムアウト値、トランザクションロギング、統計の収集、Java Transaction Service (JTS) を使用するかどうかなど、トランザクションマネージャー (TM) オプション の設定を可能にします。**transactions** サブシステムは、以下の 4 つの主要素で構成されます。

### コア環境

コア環境には、管理されているリソースの代わりに JBoss EAP サーバーによるトランザクション境 界の制御を可能にする TM インターフェースが含まれています。トランザクションコーディネー ターはトランザクションオブジェクトとの対話と、トランザクションに参加するリソースを管理し ます。

### リカバリー環境

JBoss EAP トランザクションサービスのリカバリー環境は、システムがトランザクションの影響を 受けるすべてのリソースに一貫してトランザクションの結果を確実に適用するようにします。アプ リケーションのプロセスやそれをホストするマシンがクラッシュしたり、ネットワークの接続が切 断されても、この操作は継続されます。

### コーディネーター環境

コーディネーター環境は、デフォルトのタイムアウトやロギングの統計など、トランザクションの カスタムプロパティーを定義します。

### オブジェクトストア

JBoss EAP トランザクションサービスは、障害をリカバリーする目的で、オブジェクトストアを使 用し、トランザクションの結果を永続的に記録します。リカバリーマネージャーは、リカバリーが 必要となる可能性のあるトランザクションやリソースに対して、オブジェクトストアやその他の情 報の場所をスキャンします。

# <span id="page-6-2"></span>1.2. トランザクションのプロパティー

適切に設計されたトランザクションの一般的な標準は ACDI (アトミック性、一貫性、独立性、および永 続性: atomic, consistent, isolated, and durable) です。

#### アトミック性

トランザクションのすべてのメンバーは、トランザクションのコミットまたはロールバックに関し て同じ決定を行う必要があります。

### 一貫性

トランザクションは一貫した結果を生成し、アプリケーション固有のインバリアントを保持しま す。

### 独立性

トランザクションスコープ外のプロセスによるデータの変更を防ぐため、変更前に操作するデータ をロックする必要があります。

### 永続性

致命的な障害が発生した場合を除き、コミットされたトランザクションの影響は失われません。

# <span id="page-6-3"></span>1.3. トランザクションのコンポーネント

### トランザクションコーディネーター

コーディネーターはトランザクションの結果を左右します。これは、クライアントによって呼び出 される web サービスが一貫した結果になるようにします。

### トランザクションコンテキスト

トランザクションコンテキストは伝播されるトランザクションに関する情報で、トランザクション が複数のサービスにまたがることが可能になります。

### トランザクション参加者

参加者は、参加者モデルを使用してトランザクションに登録されるサービスです。

### トランザクションサービス

トランザクションサービスは基盤のトランザクションプロトコルのモデルをキャプチャーし、その モデルに応じてトランザクションに関連する参加者と調整します。

### トランザクション API

トランザクション API は、トランザクション境界と参加者登録のインターフェースを提供します。

# <span id="page-7-0"></span>1.4. トランザクション管理の原則

# 1.4.1. XA トランザクションと非 XA トランザクション

非 XA トランザクションには1つのリソースのみが関与します。非 XA トランザクションにはトランザ クションコーディネーターがなく、1 つのリソースがすべてのトランザクションの作業を行います。 ローカルトランザクションと呼ばれることもあります。

XA トランザクションには複数のリソースが関与します。XA トランザクションにはコーディネートを行 うトランザクションマネージャーがあり、1 つのトランザクションに 1 つ以上のデータベースまたは JMS などのその他のリソースがすべて参加します。グローバルトランザクションとも呼ばれます。

# 第2章 トランザクションの設定

# <span id="page-8-1"></span><span id="page-8-0"></span>2.1. 一意なノード識別子

一意なノード識別子は、特定のノード識別子のみと一致するトランザクションおよびトランザクション 状態のリカバリーを可能にします。ノード識別子は **com.arjuna.ats.arjuna.nodeIdentifier** プロパ ティーを使用して設定します。

2.1.1. 一意なノード識別子の重要性

警告

XA リカバリーの実行時、JBoss EAP トランザクションによるリカバリーが可能な **Xid** タイプを設定す る必要があります。各 **Xid** には一意なノード識別子がエンコードされており、JBoss EAP は特定のノー ド識別子と一致するトランザクションおよびトランザクション状態のみをリカバリーします。

ノード識別子を設定するには、**JTAEnvironmentBean.xaRecoveryNodes** プロパティーを使用しま す。 これには複数の値をリストで含めることができます。

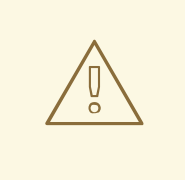

アスタリスク (**"\*"**) の値を指定すると、ノード識別子に関係なく、すべてのトラン ザクションのリカバリー (および可能性としてロールバック) が強制されます。その ため、注意して使用する必要があります。

**com.arjuna.ats.jta.xaRecoveryNode** プロパティーの値は英数字である必要があ り、**com.arjuna.ats.arjuna.nodeIdentifier** プロパティーの値と一致する必要があります。

<span id="page-8-2"></span>2.2. トランザクションマネージャーの設定

トランザクションマネージャーは、Web ベースの管理コンソールまたはコマンドライン管理 CLI を使 用して設定できます。

管理コンソールを使用したトランザクションマネージャーの設定

以下の手順は、Web ベースの管理コンソールを使用してトランザクションマネージャーを設定する方法 を示しています。

- 1. 画面上部の Configuration タブを選択します。
- 2. JBoss EAP を管理対象ドメインとして実行している場合は、変更する任意のプロファイルを選 択します。
- 3. Subsystem リストから、Transaction を選択し、表示 をクリックします。
- 4. 該当する設定のタブを選択します。たとえば、リカバリーオプションの場合は Recovery を選 択します。
- 5. 編集 をクリックして必要な変更を行い、保存 をクリックして変更を保存します。

管理 CLI を使用したトランザクションマネージャーの設定 管理 CLI で一連のコマンドを使用してトランザクションマネージャーを設定できます。これらのコマン

ドはすべて **/subsystem=transactions** (スタンドアロンサーバー向け) または **/profile=default/subsystem=transactions/** (管理対象ドメインの **default** プロファイル向け) で始まり ます。

[トランザクションマネージャーのすべての設定オプションの詳細なリストについては、「トランザク](https://access.redhat.com/documentation/ja-jp/red_hat_jboss_enterprise_application_platform/7.2/html-single/configuration_guide/#reference_of_transaction_manager_configuration_options) ションマネージャーの設定オプション」を参照してください。

# <span id="page-9-0"></span>2.3. システムプロパティーを使用したトランザクションマネージャーの設定

管理コンソール、管理 CLI、またはシステムプロパティーのいずれかを使用すると多くのトランザク ションマネージャーオプションを設定できますが、以下のオプションはシステムプロパティーを使用し てのみ設定可能です。ただし、以下のオプションはシステムプロパティーのみを使用して設定できま す。管理 CLI または管理コンソールを使用して設定することはできません。

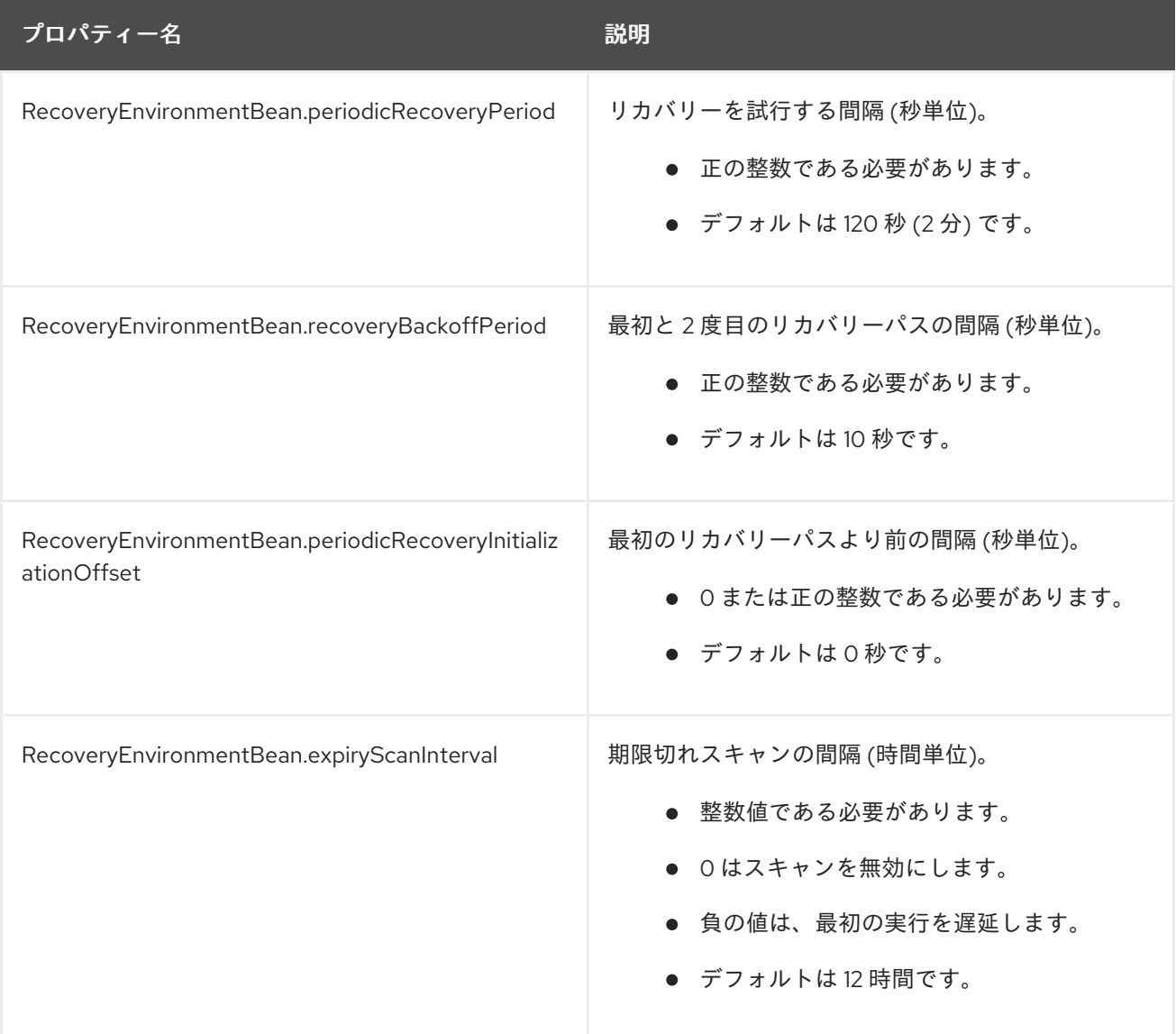

以下は、**standalone.xml** サーバー設定ファイルでこれらのシステムプロパティーを設定する方法の例 になります。

<system-properties> <property name="RecoveryEnvironmentBean.periodicRecoveryPeriod" value="180"/> <property name="RecoveryEnvironmentBean.recoveryBackoffPeriod" value="20"/>

<property name="RecoveryEnvironmentBean.periodicRecoveryInitializationOffset" value="5"/> <property name="RecoveryEnvironmentBean.expiryScanInterval" value="24"/> </system-properties>

詳細は、『[設定ガイド』](https://access.redhat.com/documentation/ja-jp/red_hat_jboss_enterprise_application_platform/7.2/html-single/configuration_guide/#system_properties)の「システムプロパティー」を参照してください。

# <span id="page-10-0"></span>2.4. JTA を使用するようデータソースを設定

ここでは、データソースで Java Transaction API (JTA) を有効にする方法を説明します。

# 要件

- データベースは JTA をサポートする必要があります。詳細は、データベースのベンダーのド キュメントを参照してください。
- 非 XA [データソース](https://access.redhat.com/documentation/ja-jp/red_hat_jboss_enterprise_application_platform/7.2/html-single/configuration_guide/#create_a_non_xa_datasource) を作成します。手順は『設定ガイド』を参照してください。

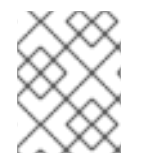

# 注記

『[設定ガイド』](https://access.redhat.com/documentation/ja-jp/red_hat_jboss_enterprise_application_platform/7.2/html-single/configuration_guide/#create_an_xa_datasource)に説明のある XA データソースは、デフォストで JTA をサポートしてい ます。

# JTA を使用するようデータソースを設定

1. 以下の管理 CLI コマンドを使用して **jta** 属性を **true** に設定します。

/subsystem=datasources/data-source=**DATASOURCE\_NAME**:writeattribute(name=jta,value=true)

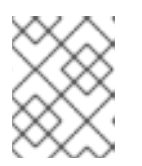

### 注記

管理対象ドメインでは、このコマンドの前に **/profile=PROFILE\_NAME** を付け ます。

2. 変更を反映するためにサーバーをリロードします。

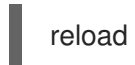

データソースが JTA を使用するように設定されます。

# <span id="page-10-1"></span>2.5. JTS トランザクション用 ORB の設定

JBoss EAP のデフォルトインストールでは、トランザクションの ORB (Object Request Broker: オブ ジェクトリクエストブローカー) のサポートが無効になっています。管理 CLI または管理コンソールを 使用して **iiop-openjdk** サブシステムの ORB を設定できます。

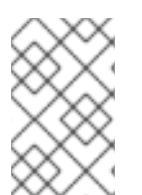

# 注記

**iiop-openjdk** サブシステムを利用できるのは、管理対象ドメインで full または full-ha プロファイルを使用している場合や、スタンドアロンサーバーの **standalone-full.xml** ま たは **standalone-full-ha.xml** 設定ファイルを使用している場合です。

7

**iiop-openjdk** サブシステムの使用可能な設定オプションについては、『[設定ガイド』](https://access.redhat.com/documentation/ja-jp/red_hat_jboss_enterprise_application_platform/7.2/html-single/configuration_guide/#iiop_subsystem_attributes)の「IIOP サブシ ステムの属性」を参照してください。

### 管理 CLI を使用した ORB の設定

管理 CLI を使用して ORB を設定できます。これは、JTS と使用するために行う ORB の最低限の設定 です。

以下の管理対象ドメインの管理 CLI コマンドは、**full** プロファイルを使用して設定できます。必要な場 合は設定に応じてプロファイルを変更してください。スタンドアロンサーバーを使用している場合は、 コマンドの **/profile=full** 部分を省略してください。

セキュリティーインターセプターの有効化 値を **identity**に設定し、**security** 属性を有効にします。

/profile=full/subsystem=iiop-openjdk:write-attribute(name=security,value=identity)

### IIOP サブシステムでのトランザクションの有効化

JTS に対して ORB を有効にするには、**transactions** 属性の値をデフォルトの **spec** ではなく **full** に設 定します。

/profile=full/subsystem=iiop-openjdk:write-attribute(name=transactions, value=full)

# Transactions サブシステムでの JTS の有効化

/profile=full/subsystem=transactions:write-attribute(name=jts,value=true)

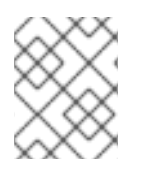

# 注記

JTS をアクティベートするにはリロードでは不十分なため、サーバーを再起動する必要 があります。

### 管理コンソールを使用した ORB の設定

- 1. 管理コンソールの上部で、Configuration タブを選択します。管理対象ドメインを使用する場 合は、変更するプロファイルを選択する必要があります。
- 2. Subsystems→ IIOP (OpenJDK)と選択し、表示をクリックします。
- 3. 編集 をクリックし、必要に応じて属性を変更します。
- 4. 保存 をクリックして変更を保存します。

# 第3章 トランザクションの管理

# <span id="page-12-1"></span><span id="page-12-0"></span>3.1. トランザクションの閲覧

管理 CLI では、トランザクションレコードを参照および操作する機能がサポートされます。この機能 は、TM と JBoss EAP の管理 API 間の対話によって提供されます。

トランザクションマネージャーは、待機中の各トランザクションとトランザクションに関連する参加者 に関する情報を、オブジェクトストアと呼ばれる永続ストレージに格納します。管理 API は、オブジェ クトストアを **log-store** と呼ばれるリソースとして公開します。**probe** 操作はトランザクションログを 読み取り、各レコードに対してノードパスを作成します。**probe** コマンドは、**log-store** を更新する必 要があるときに、いつでも手動で呼び出すことができます。トランザクションログが即座に表示され非 表示になるのは、正常な挙動です。

### <span id="page-12-3"></span>ログストアの更新

以下のコマンドは、管理対象ドメインでプロファイル **default** を使用するサーバーグループに対してロ グストアを更新します。スタンドアローンサーバーの場合は、コマンドから **profile=default** を削除し ます。

/profile=default/subsystem=transactions/log-store=log-store:probe

### 準備済みトランザクションすべての表示

準備済みトランザクションをすべて表示するには、最初に [ログストアを更新](#page-12-3)し、ファイルシステムの **ls** コマンドに類似した機能を持つ次のコマンドを実行します。

ls /profile=default/subsystem=transactions/log-store=log-store/transactions

または

/host=master/server=server-one/subsystem=transactions/log-store=log-store:read-childrennames(child-type=transactions)

各トランザクションが一意の識別子とともに表示されます。個々の操作は、各トランザクションに対し て実行できます。詳細は、[「トランザクションの管理」](#page-13-0)を参照してください。

# <span id="page-12-2"></span>3.2. トランザクションの管理

### トランザクションの属性の表示

JNDI 名、EIS 製品名およびバージョン、状態などのトランザクションに関する情報を表示するに は、**read-resource** 操作を使用します。

/profile=default/subsystem=transactions/log-store=log-store/transactions=0\:ffff7f000001\: b66efc2\:4f9e6f8f\:9:read-resource

### トランザクション参加者の詳細の表示

各トランザクションログには、**participants** (参加者) と呼ばれる子要素が含まれます。トランザクショ ンの参加者の詳細を確認するには、この要素に **read-resource** 操作を使用します。参加者は JNDI 名に よって識別されます。

/profile=default/subsystem=transactions/log-store=log-store/transactions=0\:ffff7f000001\: b66efc2\:4f9e6f8f\:9/participants=java\:\/JmsXA:read-resource

<span id="page-13-0"></span>結果は以下のようになります。

```
{
  "outcome" => "success",
  "result" => {
    "eis-product-name" => "ActiveMQ",
    "eis-product-version" => "2.0",
    "jndi-name" => "java:/JmsXA",
    "status" => "HEURISTIC",
    "type" => "/StateManager/AbstractRecord/XAResourceRecord"
  }
}
```
ここで示された結果は **HEURISTIC** [状態であり、リカバリーが可能です。詳細は、「トランザクション](#page-14-1) 参加者のリカバリー」を参照してください。

特別な場合では、ログに対応するトランザクションレコードがないオーファンレコード (XAResourceRecords) をオブジェクトストアに作成できます。たとえば、準備済みの XA リソースが TM の記録前にクラッシュし、ドメイン管理 API はアクセス不可能である場合などです。このようなレ コードにアクセスするには、管理オプション **expose-all-logs** を **true** に設定する必要があります。こ のオプションは管理モデルには保存されず、サーバーが再起動されると **false** に戻ります。

/profile=default/subsystem=transactions/log-store=log-store:write-attribute(name=expose-all-logs, value=true)

代わりに以下のコマンドを実行すると、トランザクション参加者 ID が集約され表示されます。

/host=master/server=server-one/subsystem=transactions/log-store=logstore/transactions=0\:ffff7f000001\:-b66efc2\:4f9e6f8f\:9:read-children-names(child-type=participants)

# トランザクション参加者の削除

各トランザクションログは、トランザクションを表すトランザクションログを削除する **delete** 操作を サポートします。

/profile=default/subsystem=transactions/log-store=log-store/transactions=0\:ffff7f000001\: b66efc2\:4f9e6f8f\:9:delete

これにより、トランザクションのすべての参加者も削除されます。

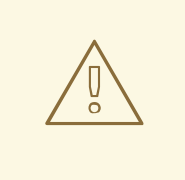

警告

通常、参加者のログ管理はリカバリーシステムまたはそれを所有するトランザク ションログに任せますが、**delete** 操作はその操作を安全に実行できる場合に使用で きます。XA リソースがヒューリスティックに完了すると、**forget** の呼び出しが発 生し、XA リソースベンダーのログは適切に消去されます。この **forget** 呼び出しに 失敗しても、デフォルトでは **delete** 操作は正常に行われます。この挙動をオー バーライドするには、**ObjectStoreEnvironmentBean.ignoreMBeanHeuristics** シ ステムプロパティーを **false** に設定します。

# <span id="page-14-1"></span>トランザクション参加者のリカバリー

トランザクションの各参加者は、**recover** 操作を使用したリカバリーをサポートします。

/profile=default/subsystem=transactions/log-store=log-store/transactions=0\:ffff7f000001\: b66efc2\:4f9e6f8f\:9/participants=2:recover

トランザクション参加者の状態が **HEURISTIC** である場合、**recover** 操作は状態を **PREPARE** に切り替 え、周期リカバリープロセスにコミットを再実行するよう要求します。

コミットに成功すると、参加者はトランザクションログから削除されます。これを検証するには、**logstore** で **probe** 操作を実行し、参加者がリストされていないことを確認します。最後の参加者が削除さ れると、トランザクションも削除されます。

### トランザクション参加者の状態の更新

トランザクションをリカバリーする必要がある場合は、リカバリーを試行する前に **refresh** 操作を使用 して、トランザクションのリカバリーが必要であるかを確認できます。

/profile=default/subsystem=transactions/log-store=log-store/transactions=0\:ffff7f000001\: b66efc2\:4f9e6f8f\:9/participants=2:refresh

# 注記

JBoss EAP 7.0 では、トランザクション失敗の例外はシリアライズされ、クライアント に渡されます。クラスパスに例外クラスがない場合は、クライアントに対して **ClassNotFoundException** が発生します。

JBoss EAP 7.1 には、**org.wildfly.common.rpc.RemoteExceptionCause** 例外が導入され ました。クライアントはこれを **wildfly** ライブラリーからの例外として認識します。サー バーは元の例外をこの新しい例外としてクローンし、元の例外のすべてのフィールドを 文字列フォームに配置し、例外のメッセージに追加します。その後、サーバーは **RemoteExceptionCause** の例外のみをクライアントに渡します。

# <span id="page-14-0"></span>3.3. トランザクション統計の表示

トランザクションマネージャーの統計が有効になっていると、トランザクションマネージャーによって 処理されたトランザクションの統計を表示できます。トランザクションマネージャーの統計を有効にす る方法については、JBoss EAP『[設定ガイド](https://access.redhat.com/documentation/ja-jp/red_hat_jboss_enterprise_application_platform/7.2/html-single/configuration_guide/#configuring_the_transaction_manager)』の「トランザクションマネージャーの設定」を参照して ください。

管理コンソールまたは管理 CLI を使用して統計を表示できます。管理コンソールでは、Runtime タブか ら Transaction サブシステムを選択するとトランザクションの統計を表示できます。管理 CLI で は、**read-resource** 操作に **include-runtime=true** を使用すると統計を表示できます。例を以下に示し ます。

/subsystem=transactions:read-resource(include-runtime=true)

以下の表は、管理コンソールの表示名、管理 CLI の属性、および各トランザクション統計の説明を示し ています。

# 表3.1 Transactions サブシステムの統計

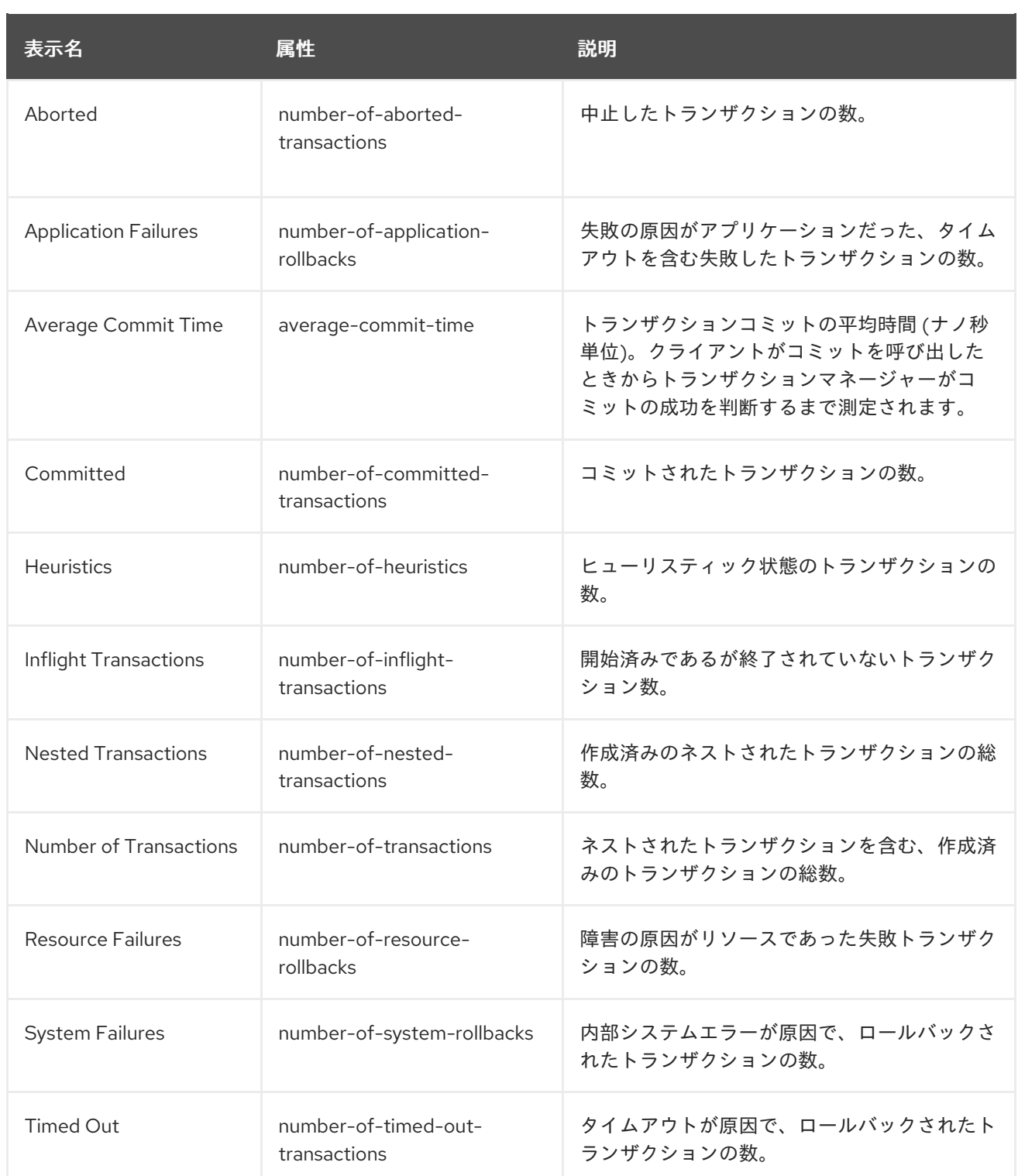

# <span id="page-15-0"></span>3.4. トランザクションオブジェクトストアの設定

トランザクションにはオブジェクトを保存する場所が必要です。オブジェクトストレージのオプション の 1 つが JDBC データソースです。特にパフォーマンスが気になる場合、JDBC オフジェクトストアは ファイルシステムまたは ActiveMQ ジャーナルオブジェクトストアよりも速度が遅くなる場合がありま す。

# 重要

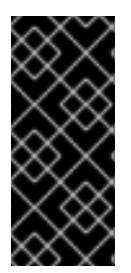

トランザクションログのストレージタイプとして Apache ActiveMQ Artemis ジャーナル を使用するよう **transactions** サブシステムが設定されている場合、JBoss EAP の 2 つの インスタンスは同じディレクトリーを使用してジャーナルを保存することはできませ ん。アプリケーションサーバーインスタンスは同じ場所を共有することはできず、アプ リケーションサーバーインスタンスごとに一意な場所を設定する必要があります。

# 注記

トランザクションオブジェクトストアがないと、データの一貫性を保てなくなる可能性 があります。そのため、オブジェクトストアを 安全な ドライブに配置する必要がありま す。

# <span id="page-16-0"></span>JDBC データソースをトランザクションオブジェクトストアとして使用

JDBC データソースをトランザクションオブジェクトストアとして使用するには、以下の手順に従いま す。

- 1. データソース (例: **TransDS**) を作成します。非 XA データソースの手順は、JBoss EAP『設定ガ イド』の「非 XA [データソースの作成」を参照してください。](https://access.redhat.com/documentation/ja-jp/red_hat_jboss_enterprise_application_platform/7.2/html-single/configuration_guide/#create_a_non_xa_datasource)JBoss EAP『[設定ガイド』](https://access.redhat.com/documentation/ja-jp/red_hat_jboss_enterprise_application_platform/7.2/html-single/configuration_guide/#install_a_jdbc_driver_as_a_core_module)の説 明どおり、オブジェクトストアが適切に動作するには、データソースの JDBC ドライバーを JAR デプロイメントとしてではなく、コアモジュールとしてインストール する必要があること に注意してください。
- 2. データソースの **jta** 属性を **false** に設定します。

/subsystem=datasources/data-source=TransDS:write-attribute(name=jta, value=false)

3. **jdbc-store-datasource** 属性を、使用するデータソースの JNDI 名に設定します (例: **java:jboss/datasources/TransDS**)。

/subsystem=transactions:write-attribute(name=jdbc-store-datasource, value=java:jboss/datasources/TransDS)

4. **use-jdbc-store** 属性を **true** に設定します。

/subsystem=transactions:write-attribute(name=use-jdbc-store, value=true)

5. JBoss EAP サーバーを再起動し、変更を反映します。

### トランザクション JDBC ストア属性

以下の表は、JDBC オブジェクトストレージに関係する利用可能な属性をすべて表しています。

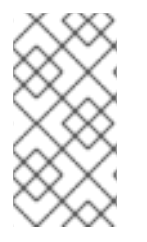

# 注記

この表は、管理モデルで使用される属性名を示しています (管理 CLI を使用している場合 など)。XML で使用される名前は管理モデルの名前と異なる場合があるため、XML で使 用される要素を **EAP\_HOME/docs/schema/wildfly-txn\_4\_0.xsd** のスキーマ定義ファイ ルで確認してください。

表3.2 トランザクション の JDBC ストア属性

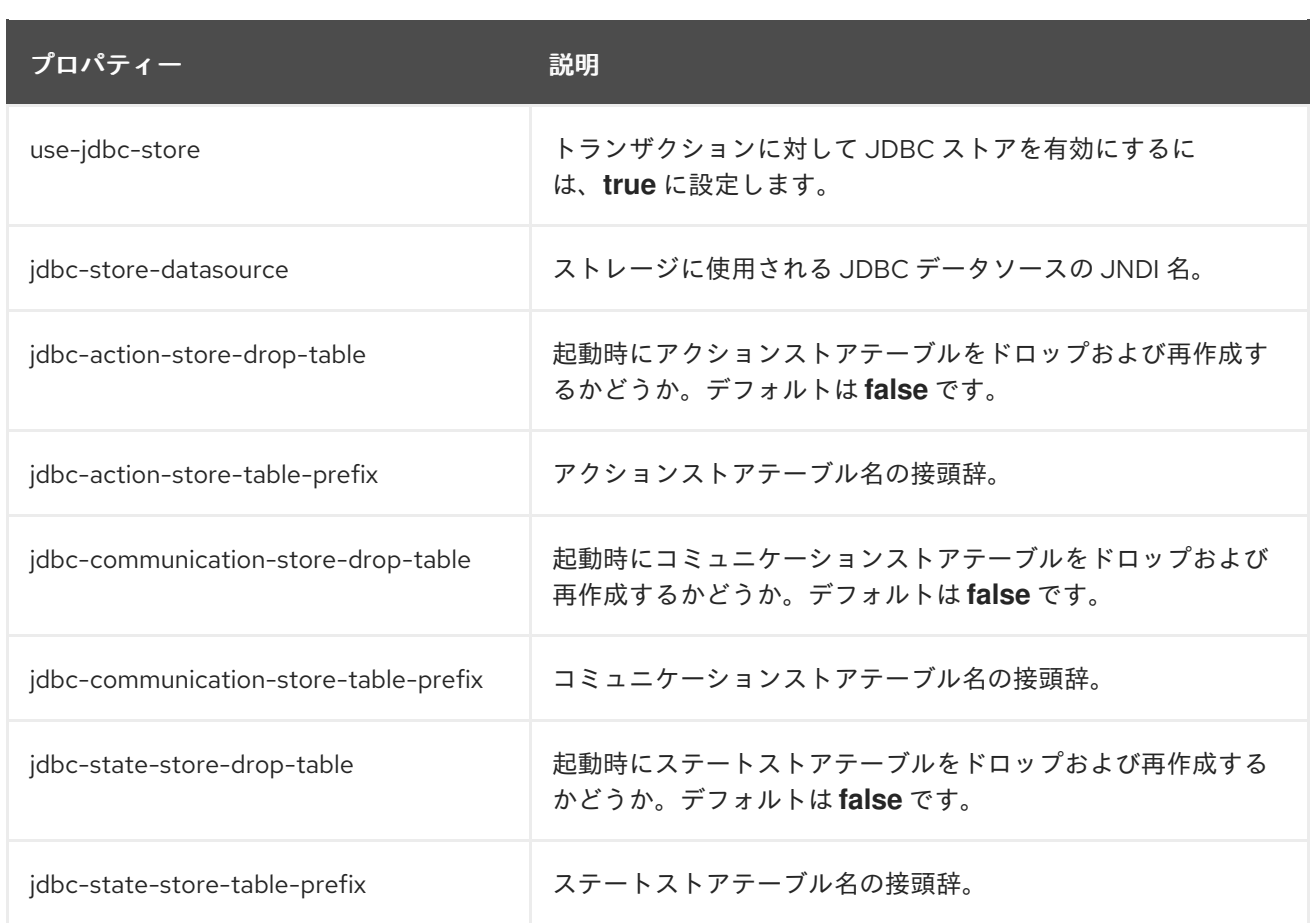

# ActiveMQ ジャーナルオブジェクトストアの使用

以下の手順に従って、ActiveMQ ジャーナルオブジェクトストアを使用します。

1. **use-journal-store** 属性を **true** に設定します。

/subsystem=transactions:write-attribute(name=use-journal-store,value=true)

2. JBoss EAP サーバーを再起動し、変更を反映します。

# 第4章 トランザクションの監視

# <span id="page-18-1"></span><span id="page-18-0"></span>4.1. TRANSACTIONS サブシステムのロギング設定

JBoss EAP の他のログ設定に依存せずにログに記録されたトランザクションに関する情報の量を制御で きます。ログ設定は、管理コンソールまたは管理 CLI を使用して設定できます。

### 管理コンソールを使用したトランザクションロガーの設定

- 1. Logging サブシステム設定に移動します。
	- a. 管理コンソールで、Configuration タブをクリックします。管理対象ドメインを使用する場 合は、適切なサーバープロファイルを選択する必要があります。
	- b. Subsystems → Logging → Configuration と選択し、表示 をクリックします。
- 2. **com.arjuna** 属性を編集します。

Categories タブを選択します。**com.arjuna** エントリーがすでに存在します。**com.arjuna** を 選択し、編集 をクリックします。ログレベルを変更し、親ハンドラーを使用するかどうかを選 択できます。

ログレベル:

トランザクションにより大量のロギング出力が生成されることがあるため、サーバーのロ グがトランザクション出力で満たされないようデフォルトのロギングレベルは **WARN** に設 定されます。トランザクション処理の詳細を確認する必要がある場合は、トランザクショ ン ID が表示されるよう **TRACE** ログレベルを使用します。

- 親ハンドラーの使用: 親ハンドラーはロガーが出力を親ロガーに送信するかどうかを指定します。デフォルトの 動作は **true** です。
- 3. 保存 をクリックして変更を保存します。

### 管理 CLI を使用したトランザクションロガーの設定

以下のコマンドを使用して管理 CLI からログレベルを設定します。スタンドアロンサーバーの場合は、 コマンドから **/profile=default** を削除します。

/profile=default/subsystem=logging/logger=com.arjuna:write-attribute(name=level,value=**VALUE**)

4.1.1. TRACE ログレベルの有効化

**TRACE** レベルのロギングを使用すると、JBoss EAP の JCA の問題を分析できます。 **com.arjuna** クラ スの **TRACE** レベルのロギングを有効にするには、以下のコマンドを実行します。

/profile=default/subsystem=logging/logger=com.arjuna:write-attribute(name=level,value=TRACE)

スタンドアロンサーバーの場合は、コマンドから **/profile=default** を削除します。

# 4.1.2. トランザクションブリッジロガーの有効化

トランザクションブリッジは、トランザクションマネージャーの XTS および JTA/JTS コンポーネント の上にある層です。トランザクションブリッジは JBoss EAP サーバーの他のコンポーネントと対話し ます。システムの操作の詳細を知るために、トランザクションマネージャーと対話するコンポーネント の詳細ロギングを有効することができます。

トランザクションブリッジは **logging** サブシステムを使用します。JBoss EAP サーバーの実行時、ロ ギングは **standalone-xts.xml** ファイルの **logging** サブシステム設定によって設定されます。トランザ クションブリッジのロギングは、デバッグを行うときに便利です。

以下の管理 CLI コマンドを使用すると、**org.jboss.jbossts.txbridge** ロガーを設定し、トランザクショ ンブリッジのロギングを有効にすることができます。

/subsystem=logging/logger=org.jboss.jbossts.txbridge:add(level=ALL)

これにより、サーバー設定ファイルに以下の XML が作成されます。

```
<logger category="org.jboss.jbossts.txbridge">
 <level name="ALL" />
</logger>
```
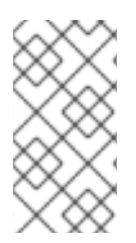

# 注記

デプロイメントの順番の問題により、**logging** サブシステムが完全に設定される前に、 トランザクションブリッジを含むトランザクションマネージャーのコンポーネントがア クティブになることがあります。このような場合、デフォルトのロギングレベルが起動 中に適用されるため、詳細なデバッグメッセージは出力されません。

以下の管理 CLI コマンドを使用すると、**com.arjuna** ロガーを設定し、詳細なロギングを有効にするこ とができます。

/subsystem=logging/logger=com.arjuna:write-attribute(name=level,value=ALL)

これにより、サーバー設定ファイルに以下の XML が作成されます。

```
<logger category="com.arjuna">
 <level name="ALL" />
</logger>
```
4.1.3. トランザクションログメッセージ

トランザクションロガーに **DEBUG** ログレベルを使用することにより、ログファイルを読み取り可能な 状態に保ちつつトランザクションを追跡できます。詳細なデバッグの場合は、**TRACE** ログレベルを使 [用します。トランザクションロガーの設定に関する詳細については、「](#page-20-0)Transactions サブシステムのロ ギング設定」を参照してください。

**TRACE** ログレベルでログを記録するよう設定すると、トランザクションマネージャー (TM) は多くの ロギング情報を生成できます。最も一般的なメッセージの一部は次のとおりです。このリストは包括的 ではなく、他のメッセージが表示されることもあります。

### 表4.1 トランザクション状態の変更

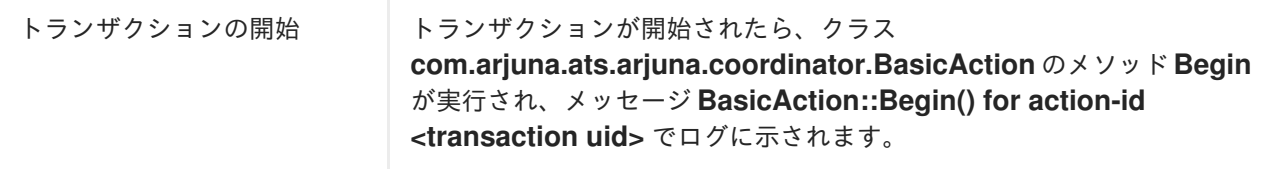

<span id="page-20-0"></span>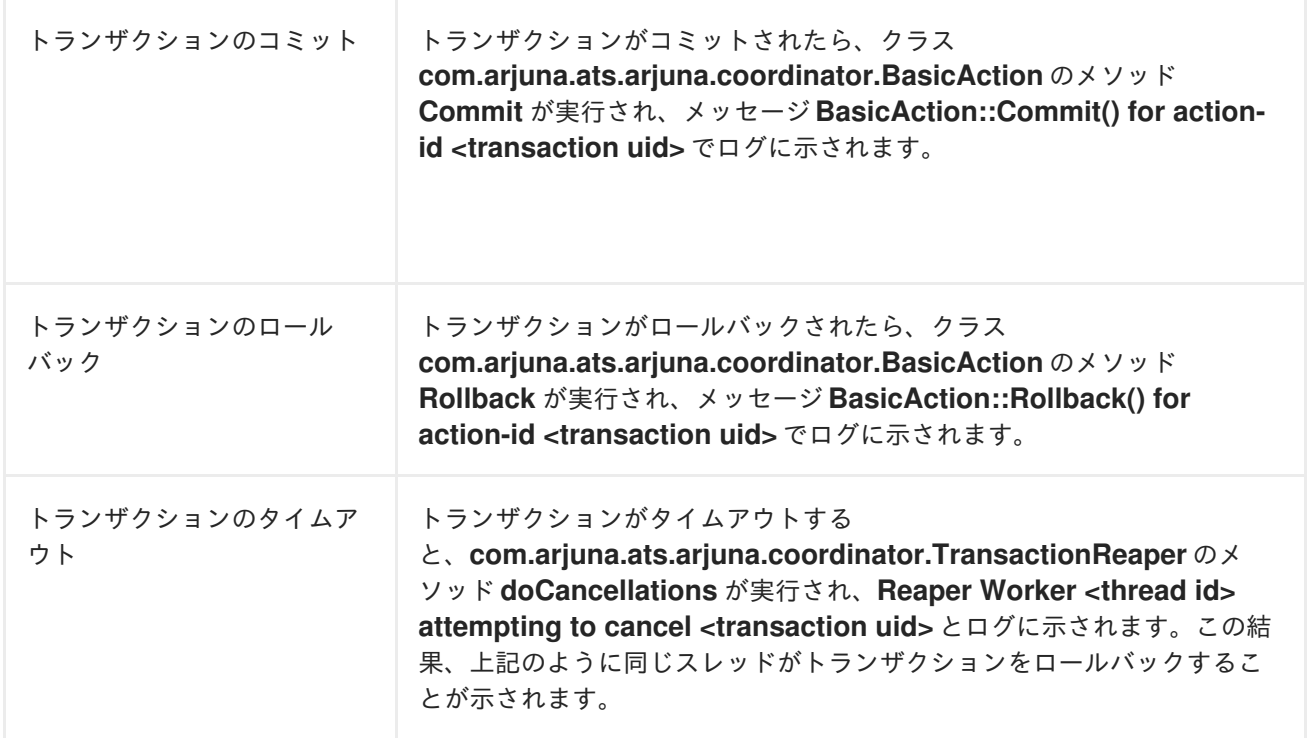

# 4.1.4. トランザクションログファイルのデコード

# 4.1.4.1. トランザクションの XID/UID の特定

**javax.transaction.TransactionManager** インターフェースは、トランザクション識別子を見つける方 法を 2 つ提供します。

- **toString** メソッドを呼び出すと、識別子を含むトランザクションに関する完全な情報を出力す ることができます。
- この代わりに、**javax.transaction.Transaction** インスタンスを **com.arjuna.ats.jta.transaction.Transaction** にキャストし、ArjunaCore Uid を返す get uid メ ソッドまたはブランチ識別子でないグローバル識別子の Xid を返す **getTxId** メソッドのいずれ かを呼び出します。

com.arjuna.ats.jta.transaction.Transaction arjunaTM = (com.arjuna.ats.jta.transaction.Transaction)tx.getTransaction(); System.out.println("Transaction UID" +arjunaTM.get\_uid());

# 4.1.4.2. トランザクション状態とリソースの特定

### TransactionStatusConnectionManager

**TransactionStatusConnectionManager** オブジェクトは、トランザクションの状態を取得するために リカバリーモジュールによって使用されます。これは、アプリケーションプロセスで **TransactionStatusManager** オブジェクトに接続する **TransactionStatusConnector** オブジェクトの テーブルを維持することで、**TransactionStatusManager** オブジェクトのプロキシーのように動作しま す。

トランザクション Uid とトランザクションタイプ (ある場合) をパラメーターとして取る **getTransactionStatus** メソッドを使用すると、トランザクションの状態を取得することができます。

1. トランザクション Uid パラメーターのプロセス Uid パラメーターのプロセス Uid パラメーターのプロセス Uid パラメーターのプロセス Uid パラメーターのプロセス Uid パラメーターのプロセス Ui<br>- アラシア

- 1. トランザクション Uid パラメーターのプロセス Uid フィールドは、トランザクションオブジェ クトストアで目的の **TransactionStatusManagerItem** のホストとポートのペアを検索するため に使用されます。
- 2. ホストとポートのペアは、**TransactionStatusConnector** オブジェクトを使用して目的の **TransactionStatusManager** オブジェクトへの TCP 接続を確立するために使用されます。
- 3. トランザクションの状態を取得するため、**TransactionStatusConnector** はトランザクション Uid とトランザクションタイプを **TransactionStatusManager** に渡します。

以下のコード例は、**TransactionStatusConnectionManager** を取得し、トランザクションの状態を チェックする方法を表しています。

- *// Transaction id* Uid  $tx = new$  Uid():
- . . . .

TransactionStatusConnectionManager tscm = new TransactionStatusConnectionManager();

*// Check if the transaction aborted* assertEquals(tscm.getTransactionStatus(tx), ActionStatus.ABORTED);

### TransactionStatusManager

**TransactionStatusManager** オブジェクトはリカバリーマネージャーのインターフェースとして動作 し、実行中のアプリケーションプロセスからトランザクションの状態を取得しま

す。**com.arjuna.ats.arjuna.coordinator.TxControl** クラスによって、アプリケーションプロセスごと に 1 つの **TransactionStatusManager** が作成されます。TCP 接続は、リカバリーマネージャーと **TransactionStatusManager** との間の対話に使用されます。デフォルトでは、すべての空きポートが **TransactionStatusManager** によって使用されます。ただし、使用されるポートは、以下のプロパ ティーを使用して修正できます。

 $$EAP$  HOME/bin/standalone.sh -

DRecoveryEnvironmentBean.transactionStatusManagerPort=**NETWORK\_PORT\_NUMBER**

- 1. 作成時、**TransactionStatusManager** は **TransactionStatusManagerItem** としてオブジェクト ストアのホストと格納されるポートを取得します。
- 2. **Listener** スレッドが開始され、**TransactionStatusConnector** からの接続リクエストを待ちま す。
- 3. 接続が確立されると、**AtomicActionStatusService** サービスを実行する **Connection** スレッド が作成されます。このサービスは、**TransactionStatusConnector** オブジェクトからトランザ クション Uid およびトランザクションタイプ (ある場合) を受け入れます。
- 4. トランザクションの状態はローカルトランザクションテーブルから取得さ れ、**TransactionStatusConnector** オブジェクトに返されます。

# 4.1.4.3. トランザクション履歴の表示

デフォルトでは、トランザクションサービスはトランザクションに関する履歴を維持しません。作成さ れたトランザクションの数と作成された各トランザクションの結果に関する情報をトランザクション サービスが維持するようにするには、**CoordinatorEnvironmentBean.enableStatistics** プロパティー 変数を **true** に設定します。

以下の管理 CLI コマンドを使用して、統計を有効にします。

/subsystem=transactions:write-attribute(name=enable-statistics,value=true)

プログラムを使用してより詳細なトランザクション統計を取得するに は、**com.arjuna.ats.arjuna.coordinator.TxStats** クラスを使用します。

# **TxStats** クラスの例

```
public class TxStats
{
   /**
   * @return the number of transactions (top-level and nested) created so far.
   */
  public static int numberOfTransactions();
  /**
   * @return the number of nested (sub) transactions created so far.
   *
   public static int numberOfNestedTransactions();
   /**
   * @return the number of transactions which have terminated with heuristic
          * outcomes.
   */
  public static int numberOfHeuristics();
   /**
   * @return the number of committed transactions.
   */
  public static int numberOfCommittedTransactions();
  /**
   * @return the total number of transactions which have rolled back.
   */
  public static int numberOfAbortedTransactions();
  /**
   * @return total number of inflight (active) transactions.
   */
  public static int numberOfInflightTransactions ();
   /**
   * @return total number of transactions rolled back due to timeout.
   */
  public static int numberOfTimedOutTransactions ();
   /**
   * @return the number of transactions rolled back by the application.
   */
  public static int numberOfApplicationRollbacks ();
```
*/\*\* \* @return number of transactions rolled back by participants. \*/* public static int numberOfResourceRollbacks (); */\*\* \* Print the current information. \*/* public static void printStatus(java.io.PrintWriter pw); }

**com.arjuna.ats.arjuna.coordinator.ActionManager** クラスは、現在アクティブなトランザクションの リストを返す **getNumberOfInflightTransactions** メソッドを使用して、特定のアクティブなトランザ クションに関する詳細を提供します。

# 第5章 トランザクションマネージャー例外の処理

# <span id="page-24-1"></span><span id="page-24-0"></span>5.1. タイムアウトしたトランザクションのデバッグ

トランザクションがタイムアウトする理由は多くあり、以下が含まれることがあります。

- サーバーのパフォーマンス遅延。
- 待機によるスレッドのスタック、またはハングアップ。
- スレッドが処理を完了するのに、設定したトランザクションのタイムアウト時間よりも多くの 時間を必要とする。

以下のエラーメッセージのログを確認すると、タイムアウトしたトランザクションを特定できます。

WARN ARJUNA012117 "TransactionReaper::check timeout for TX **{0}** in state **{1}**"

**{0}** はトランザクションの Uid、**{1}** はトランザクションマネージャーの観点からのタイムアウトしたト ランザクションの状態 {1} になります。

トランザクションマネージャーは、トランザクションタイムアウトのデバッグに以下のオプションを提 供します。

- トランザクションのタイムアウト値を設定して、トランザクションのライフタイムを制御でき ます。コミットまたはロールバックが原因でトランザクションが終了する前にタイムアウト値 が経過する場合、**transactions** サブシステムは transactions をロールバックします。
- **XAResource** インターフェースの **setTransactionTimeout** メソッドを使用すると現在のトラ ンザクションをリソースマネージャーに伝播できます。この操作がサポートされる場合、リ ソースマネージャーに関連するデフォルトのタイムアウトがオーバーライドされます。タイム アウトのオーバーライドは以下のような状況で役に立ちます。
	- 長期実行されているトランザクションのライフタイムがデフォルトよりも長い場合。
	- デフォルトのタイムアウトを使用すると、トランザクションの終了前にリソースマネー ジャーがロールバックし、トランザクションもロールバックする原因となる場合。
- タイムアウト値を指定しなかったり、0 を値として使用すると、トランザクションマネー ジャーは実装固有のデフォルト値を使用します。JBoss EAP トランザクションマネージャーで は、**CoordinatorEnvironmentBean.defaultTimeout** プロパティーはこの実装固有のデフォル ト値を表します。デフォルト値は **300** 秒です。**0** を値として指定すると、デフォルトのトラン ザクションタイムアウトを無効にします。 以下の管理 CLI コマンドを使用するとデフォルトのトランザクションタイムアウトを変更でき ます。

/subsystem=transactions:write-attribute(name=default-timeout,value=**VALUE**)

管理対象ドメインで実行している場合、コマンドの前に **/profile=PROFILE\_NAME** を付けて更 新するプロファイルを指定する必要があります。

JBoss EAP トランザクションマネージャーは、**XAResource** インスタンスでの **setTransactionTimeout** メソッドの呼び出しに、すべてか無かの選択をサポートしま す。**JTAEnvironmentBean.xaTransactionTimeoutEnabled** プロパティーを **true** (デフォル ト) に設定すると、すべてのインスタンスでメソッドを呼び出しできます。タイムアウトを無効 にしてトランザクションごとに設定する場合 は、**com.arjuna.ats.jta.common.JTAEnvironmentBean** クラスの **setXATransactionTimeoutEnabled** メソッドを使用できます。

# <span id="page-25-0"></span>5.2. 新しい JBOSS EAP サーバーへのログの移行

要件

**transactions** サブシステムが新旧の JBoss EAP で同一に設定されるようにします。ログのリカバリー にはリカバリーされたログによって使用されるデータソースへのアクセスが必要であるため、この同一 の設定には JTA データソースのリストが含まれます。

5.2.1. ファイルベースのログストレージの移行

トランザクションマネージャーのログを新しい JBoss EAP サーバーに移行するには、ログを新しい JBoss EAP サーバーにコピーします。

以下のコマンドを使用するとファイルベースのログをコピーできます。

- 1. **EAP\_HOME** ディレクトリーを参照します。
- 2. 以下のコマンドを使用してログのアーカイブを作成します。

\$ tar -cf logs.tar ./standalone/data/tx-object-store

3. 以下のコマンドを使用して、アーカイブしたログを新しい **EAP\_HOME** ディレクトリーで展開 します。

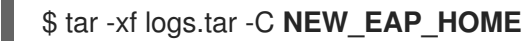

5.2.2. JDBC ストアベースのログストレージの移行

- 新しい JBoss EAP サーバーを設定すると、「JDBC データソースをトランザクションオブジェ [クトストアとして使用」に説明のある古いデータベースおよびテーブルを使用することができ](#page-16-0) ます。
- または、トランザクションログに使用するデータベースとテーブルを特定することもできま す。その後、SQL ツールを使用してテーブルをバックアップし、新しいデータベースに復元で きます。

SQL クエリーツールは、JBoss EAP に同梱されている **h2** JAR ファイルにあり ます。

# <span id="page-25-1"></span>5.3. JBOSS EAP での XTS の有効化

注記

トランザクションマネージャーの XML トランザクションサービス (XTS) コンポーネントは、ビジネス トランザクションでのプライベートおよびパブリック web サービスのコーディネートをサポートしま す。XTS は、JBoss EAP サーバーでホストされる web サービスに WS-AT および WS-BA のサポートを 提供します。これは任意のサブシステムで、**standalone-xts.xml** 設定を使用して有効にできます。

### XTS が有効な状態で JBoss EAP サーバーを起動

1. JBoss EAP サーバーディレクトリーに移動します。

# cd \$**EAP\_HOME**

2. XTS 設定ファイルのサンプルを **/configuration** ディレクトリーにコピーします。

cp docs/examples/configs/standalone-xts.xml standalone/configuration

3. **xts** 設定を指定して JBoss EAP サーバーを起動します。 Linux の場合:

bin/standalone.sh --server-config=standalone-xts.xml

Windows の場合:

bin\standalone.bat --server-config=standalone-xts.xml

# <span id="page-26-0"></span>5.4. 期限切れトランザクションの消去

期限切れトランザクションを消去できるプロパティーは次のとおりです。

### **ExpiryEntryMonitor**

リカバリーマネージャーが期限切れスキャナースレッドを初期化すると、オブジェクトストアから 期限切れのアイテムを削除するために使用される **ExpiryEntryMonitor** オブジェクトが作成されま す。複数のスキャナーモジュールは動的にロードされ、特定タイプの期限切れのアイテムを削除し ます。

**RecoveryEnvironmentBean.expiryScanners** システムプロパティーを使用すると、プロパティー ファイルのスキャナーモジュールを設定できます。スキャナーモジュールは初期化時にロードされ ます。

 $$EAP$  HOME/bin/standalone.sh -DRecoveryEnvironmentBean.expiryScanners=**CLASSNAME1**,**CLASSNAME2**

### **expiryScanInterval**

すべてのスキャナーモジュールは、期限切れのアイテムをスキャンするため、**ExpiryEntryMonitor** スレッドによって周期的に呼び出されます。この期間を時間単位で設定するには、以下の例のよう に **expiryScanInterval** システムプロパティーを使用します。

 $$EAP$  HOME/bin/standalone.sh -DRecoveryEnvironmentBean.expiryScanInterval=**EXPIRY\_SCAN\_INTERVAL**

すべてのスキャナーモジュールは、**ExpiryScanner** インターフェースから同じ動作を継承します。この インターフェースは、以下を含むすべてのスキャナーモジュールによって実装されたスキャンメソッド を提供します。スキャナースレッドはこのスキャンメソッドを呼び出します。

### **ExpiredTransactionStatusManagerScanner**

**ExpiredTransactionStatusManagerScanner** は期限切れの **TransactionStatusManagerItems** をオ ブジェクトストアから削除します。これらのアイテムは、削除される前に一定期間オブジェクトス トアに保持されます (デフォルトでは 12 時間)。この期間を時間単位で設定するに は、**transactionStatusManagerExpiryTime** システムプロパティーを以下の例のように使用しま す。

 $$EAP$  HOME/bin/standalone.sh -

DRecoveryEnvironmentBean.transactionStatusManagerExpiryTime=**TRANSACTION\_STATUS\_ MANAGER\_EXPIRY\_TIME**

### **AtomicActionExpiryScanner**

**AtomicActionExpiryScanner** は、完了済みであると仮定された **AtomicActions** のトランザクショ ンログを移動します。たとえば、参加者がコミットを指示された後、**transactions** サブシステムに よるログの更新が可能になる前に障害が発生した場合、リカバリー時に JBoss EAP トランザクショ ンマネージャーはコミットリクエストを再実行しようとします。しかし、これは失敗するため、ロ グは削除されません。破損やゼロ長などが理由で自動的にログをリカバリーできない場 合、**AtomicActionExpiryScanner** も使用されます。すべてのログは、**/Expired** が付けられた以前 の場所を基にして、特定の場所に移動されます。

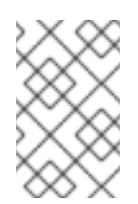

# 注記

**AtomicActionExpiryScanner** はデフォルトで無効になっています。これをトランザ クションマネージャーのプロパティーファイルに追加すると有効にすることができま す。破損したログに対応するために有効にする必要はありません。

# <span id="page-27-0"></span>5.5. ヒューリスティックな結果のリカバリー

トランザクションの更新をコミットまたはロールバックするために、分散トラザクションの完了段階中 にトランザクションリソースが一方的な決定を行うと、ヒューリスティックな完了が発生します。これ により、分散データが不確定な状態のままになる可能性があります。可能性として、ネットワークの障 害やリソースのタイムアウトがヒューリスティックな完了の原因となることがあります。ヒューリス ティックな完了によって、以下のヒューリスティックな結果の例外の 1 つが発生します。

### **HEURISTIC\_COMMIT**

トランザクションマネージャーがロールバックの実行を決定するとこの例外が発生しますが、すべ てのリソースはすでに独自にコミットしています。この場合、一貫して完了しているため、何もす る必要はありません。

### **HEURISTIC\_ROLLBACK**

この例外は、トランザクションマネージャーからのコミットの決定が遅れたため、リソースがすべ てロールバックしたことを意味します。一貫して完了しているため、**HEURISTIC\_COMMIT** と同様 に何もする必要はありません。

### **HEURISTIC\_HAZARD**

この例外は、更新の一部の処理が不明であるため発生します。不明なものはすべてコミットまたは ロールバックされています。

### **HEURISTIC\_MIXED**

この例外は、トランザクションの一部がロールバックされ、残りの部分がコミットされると発生し ます。

この手順では、Java Transaction API (JTA) を使用してトランザクションのヒューリスティックな結果 を処理する方法を説明します。

1. トランザクションのヒューリスティックな結果の原因は、リソースマネージャーがコミットま たはロールバックの実行を約束したにも関わらず、約束を守らなかったことにあります。原因 としては、サードパーティーコンポーネント、サードパーティーコンポーネントと JBoss EAP 間の統合レイヤー、または JBoss EAP 自体の問題が考えられます。

ヒューリスティックなエラーの最も一般的な 2 つの原因は、環境での一時的な障害と、リソー スマネージャー対応時のコーディングエラーです。

2. 通常、環境内で一時的な障害が発生した場合は、ヒューリスティックなエラーを発見する前に 気づくはずです。原因としては、ネットワークの停止、ハードウェア障害、データベース障 害、電源異常などが考えられます。 ストレステストの実施中にテスト環境でヒューリスティックな結果が発生した場合は、テスト 環境の脆弱性を意味します。

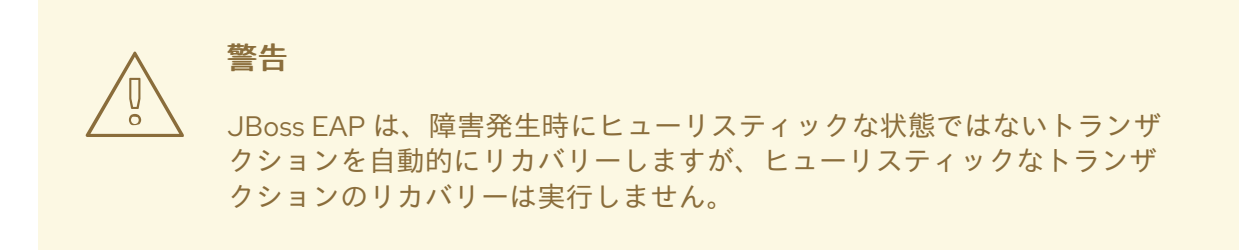

- 3. 環境に明白な障害が発生していない場合や、ヒューリスティックな結果を簡単に再現できる場 合は、おそらくコーディングエラーが原因です。サードパーティーベンダーに連絡して解決策 があるかどうかを確認する必要があります。 JBoss EAP のトランザクションマネージャー自体に問題があることを疑う場合は、サポートチ ケットを作成する必要があります。
- 4. 管理 CLI を使用して手動によるトランザクションのリカバリーを試すことができます。トラン ザクションを手作業でリカバリーする手順は、「[トランザクション参加者のリカバリー](#page-14-1)」を参 照してください。
- 5. トランザクションの結果を手作業で解決する処理は、障害の正確な状況によって異なります。 環境に合わせて以下の手順を実行します。
	- a. 関係しているリソースマネージャーを特定します。
	- b. トランザクションマネージャーとリソースマネージャーの状態を調べます。
	- c. 関係するコンポーネントの1つまたは複数で、ログの消去とデータの照合を手動で強制しま す。

6. テスト環境である場合や、データの整合性を気にしない場合は、トランザクションログを削除 して JBoss EAP を再起動すると、ヒューリスティックな結果はなくなります。デフォルのトラ ンザクションログの場所はスタンドアロンサーバーでは **EAP\_HOME/standalone/data/txobject-store/** ディレクトリー、管理対象ドメインでは

**EAP\_HOME/domain/servers/SERVER\_NAME/data/tx-object-store/** ディレクトリーになりま す。管理対象ドメインの場合、 SERVER NAME は、サーバーグループに参加している個々の サーバー名を示します。

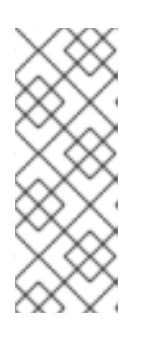

# 注記

トラザクションログの場所は、使用中のオブジェクトストアや、**object-storerelative-to** および **object-store-path** パラメーターに設定された値にも左右され ます。標準のシャドーログや Apache ActiveMQ Artemis ログなどのファイルシ ステムログの場合、デフォルトディレクトリーの場所が使用されますが、JDBC オブジェクトストアを使用する場合は、トランザクションログはデータベースに 保存されます。

# 5.5.1. ヒューリスティックな結果を判断するためのガイドライン

### 問題の検出

ヒューリスティックな決定は、トランザクションシステムで発生する可能性がある最も重大なエラーの 1 つです。これにより、トランザクションの一部がコミットされ、他の部分がロールバックされます。 そのため、トランザクションのアトミックな特性に反し、データの整合性が保たれなくなる可能性があ ります。

リカバリー可能なリソースは、トランザクションマネージャーが要求するまで、ヒューリスティックな 決定に関するすべての情報を安定したストレージに保持します。安定したストレージに保存される実際 のデータは、リカバリー可能なリソースの種類によって異なり、標準化されていません。データを解析 し、データ整合性の問題を修正するためにリソースを編集することも可能です。

ヒューリスティックな結果はサーバーログに保存され、リソースマネージャーとトランザクションマ ネージャーを使用して特定できます。

### 手作業によるトランザクションのコミットまたはロールバック

一般的に、トランザクションを手作業でコミットまたはロールバックすることはできません。JBoss EAP のトランザクション管理では、トランザクションを自動化リカバリーの保留リストに戻し、再度実 行するか記録を削除します。例を以下に示します。

**read-resource** 操作を使用すると、トランザクションの参加者の状態を確認することができます。

/subsystem=transactions/log-store=log-store/transactions=0\:ffff7f000001\: b66efc2\:4f9e6f8f\:9/participants=2:read-resource

結果は以下のようになります。

```
{
  "outcome" => "success",
  "result" \Rightarrow {
    "eis-product-name" => "ArtemisMQ",
    "eis-product-version" => "2.0",
    "jndi-name" => "java:/JmsXA",
    "status" => "HEURISTIC_HAZARD",
    "type" => "/StateManager/AbstractRecord/XAResourceRecord"
  }
}
```
この結果の状態は **HEURISTIC\_HAZARD** で、リカバリーの対象となります。

### HEURISTIC HAZARD 例外のリカバリー

以下の手順は、**hazard** タイプのヒューリスティックの結果をリカバリーする方法の例になります。

1. リカバリーを開始するには、各リソースマネージャーを確認し、トランザクションマネー ジャーのツールから特定可能なさまざまなブランチの結果を確立する必要があります。しか し、リソースマネージャーによるコミットまたはロールバックを強制する必要はありません。 リソースマネージャーを確認し、ヒューリスティックな例外の状態を認識してください。 以下はさまざまなリソースマネージャーのヒューリスティックな結果をリストおよび解決する ための参照リンクになります。

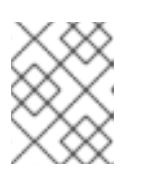

# 注記

これらのリンクは、参照のみを目的としており、変更する可能性があります。詳 細はベンダーのドキュメントを参照してください。

- Oracle [でのインダウトトランザクションの手動解決](https://docs.oracle.com/cd/B28359_01/server.111/b28310/ds_txns004.htm#ADMIN12237java/util/logging/package-summary.html)
- DB2 [でのインダウトトランザクションの手動解決](https://www.ibm.com/support/knowledgecenter/en/SSEPGG_9.7.0/com.ibm.db2.luw.admin.2pc.doc/doc/t0004636.html)
- PostGreSQL での 2 フェーズコミットの [準](https://www.postgresql.org/docs/9.3/sql-rollback-prepared.html)備済み トランザクショ[ン、コ](https://www.postgresql.org/docs/9.3/sql-rollback-prepared.html)[ミッ](https://www.postgresql.org/docs/9.3/sql-commit-prepared.html)[ト、ロール](https://www.postgresql.org/docs/9.3/sql-rollback-prepared.html) バック
- MySQL での XA [トランザクション実装](https://dev.mysql.com/doc/refman/8.0/en/xa-statements.html)
- MariaDB での XA [トランザクション実装](https://mariadb.com/kb/en/library/xa-transactions/)
- 2. 以下の例が示すように、recover 操作を実行する必要があります。

/subsystem=transactions/log-store=log-store/transactions=0\:ffff7f000001\: b66efc2\:4f9e6f8f\:9/participants=2:recover

**recover** 操作を実行すると、トランザクションの状態が **PREPARE** に変更され、**commit** 操作 を再実行してリカバリーが試行されます。リカバリーが正常に試行されると、参加者はトラン ザクションログから削除されます。

これを検証するには、再度 **log-store** 要素で **probe** 操作を実行します。参加者がリストされて いないことを確認できるはずです。最後の参加者が削除されると、トランザクションも削除さ れます。

# HEURISTIC\_ROLLBACK および HEURISTIC\_COMMIT 例外のリカバリー

ヒューリスティックな結果が **rollback** タイプである場合、以下を行います。

- リソースマネージャーが適切に実装されていれば、リソースはトランザクションをコミットで きません。
- 残りのトランザクションを正常にコミットし、トランザクションストアから消去するために、 forget 呼び出しを使用してリソースマネージャーからブランチを削除するべきかどうかを決定 する必要があります。
- リソースマネージャーからブランチを削除しない場合は、トランザクションは永遠にトランザ クションストアに保存されます。

しかし、ヒューリスティックな結果が **commit** タイプであった場合、ビジネスセマンティックを使用し て一貫性のない結果に対応する必要があります。

### 手動調整に失敗した場合の追加手順

データベーストランザクションテーブルをチェックできます。これは、Oracle の **DBA\_2PC\_PENDING** テーブルです。しかし、これは特定のリソースマネージャーによって異なります。トランザクションマ ネージャーは、各リソースマネージャーで確認するブランチを提供することができます。

詳細は、このリソースマネージャーに関するベンダーのドキュメントを確認してください。サードパー ティーのリソースマネージャーが問題の原因として疑われる場合は、その提供元とサポートチケットの 作成を考慮してください。

Revised on 2019-11-27 13:00:48 CET